5.5 売買履歴照会画面 5.5.1 売買履歴照会画面 (オプションメニュー)

売買履歴を表示する画面です。条件を設定することで見たい履歴を絞り込むことが出来ます。最大で400件を表示できます。

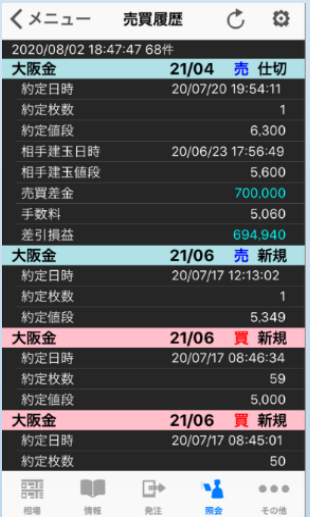

## ■売買履歴照会画面(明細) ■売買履歴照会画面(月間集計) ■売買履歴照会画面(年間集計)

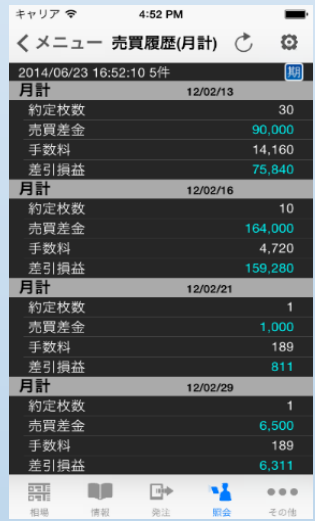

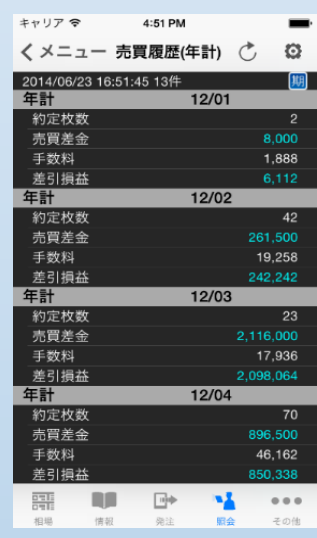

# ■売買履歴照会画面 (オプションメニュー)

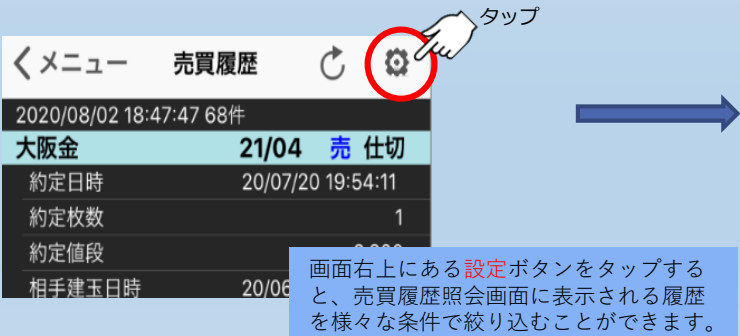

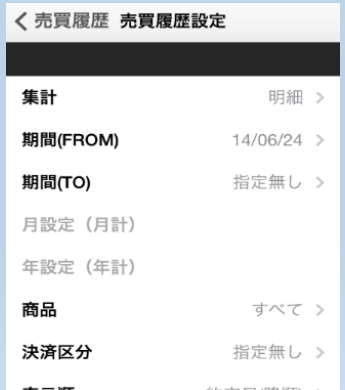

### 条件設定

集計・期間(FROM)・期間(TO)・月設定(月計)・ 年設定(年計)・商品・決済区分・表示順を設定し、 売買履歴照会画面に表示させることが出来ます。 集計で月間集計または年間集計を選択した場合、 いくつかの条件が選択できなくなります。